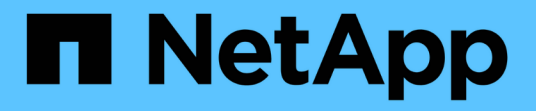

## **IPspaces**

ONTAP 9 NetApp May 09, 2024

This PDF was generated from https://docs.netapp.com/dede/ontap/networking/configure\_ipspaces\_@cluster\_administrators\_only@\_overview.html on May 09, 2024. Always check docs.netapp.com for the latest.

# **Inhalt**

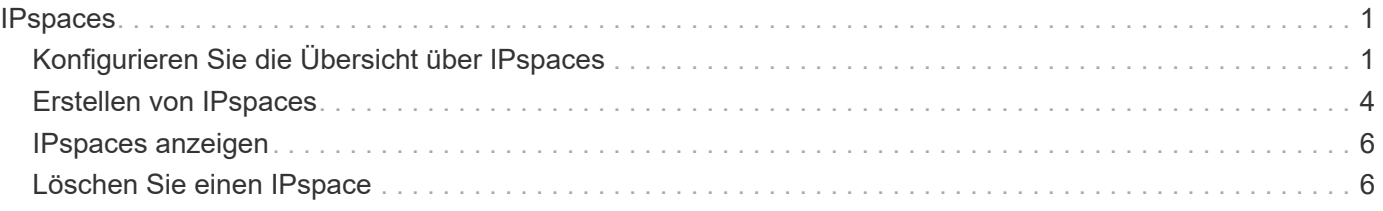

# <span id="page-2-0"></span>**IPspaces**

## <span id="page-2-1"></span>**Konfigurieren Sie die Übersicht über IPspaces**

Mit IPspaces können Sie ein einzelnes ONTAP Cluster konfigurieren, sodass Clients von mehr als einer administrativ getrennten Netzwerkdomäne auf dieses zugreifen können, selbst wenn diese Clients denselben IP-Adressbereich nutzen. Dies ermöglicht die Trennung des Client Traffic für Datenschutz und Sicherheit.

Ein IPspace definiert einen eigenen IP-Adressbereich, in dem sich Storage Virtual Machines (SVMs) befinden. Für einen IPspace definierte Ports und IP-Adressen gelten nur innerhalb dieses IPspaces. Für jede SVM innerhalb eines IPspaces wird für jede SVM eine separate Routing-Tabelle verwaltet. Daher erfolgt kein SVModer IPspace-Cross-Routing.

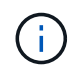

IPspaces unterstützen sowohl IPv4- als auch IPv6-Adressen in ihren Routing-Domänen.

Wenn Sie Speicher für eine einzelne Organisation verwalten, müssen Sie IPspaces nicht konfigurieren. Wenn Sie Storage für mehrere Unternehmen in einem einzigen ONTAP Cluster verwalten und Sie sicher sind, dass keiner Ihrer Kunden über widersprüchliche Netzwerkkonfigurationen verfügt, dann müssen Sie auch nicht IPspaces verwenden. In vielen Fällen kann die Verwendung von Storage Virtual Machines (SVMs) mit ihren eigenen IP-Routing-Tabellen zur Trennung einzigartiger Netzwerkkonfigurationen anstelle von IPspaces genutzt werden.

### **Beispiel für die Verwendung von IPspaces**

Eine gängige Applikation für den Einsatz von IPspaces ist, wenn ein Storage-Service-Provider (SSP) Kunden von Unternehmen A und B mit einem ONTAP Cluster am SSP-Standort verbinden muss und beide Unternehmen dieselben privaten IP-Adressbereiche nutzen.

Der SSP erstellt SVMs auf dem Cluster für jeden Kunden und bietet einen dedizierten Netzwerkpfad von zwei SVMs zu Unternehmen A Netzwerk und von den anderen zwei SVMs zu Unternehmen B Netzwerk.

Diese Art der Bereitstellung ist in der folgenden Abbildung dargestellt, und es funktioniert, wenn beide Unternehmen nicht-private IP-Adressbereiche verwenden. Die Abbildung zeigt jedoch, dass beide Unternehmen dieselben privaten IP-Adressbereiche nutzen, was zu Problemen führt.

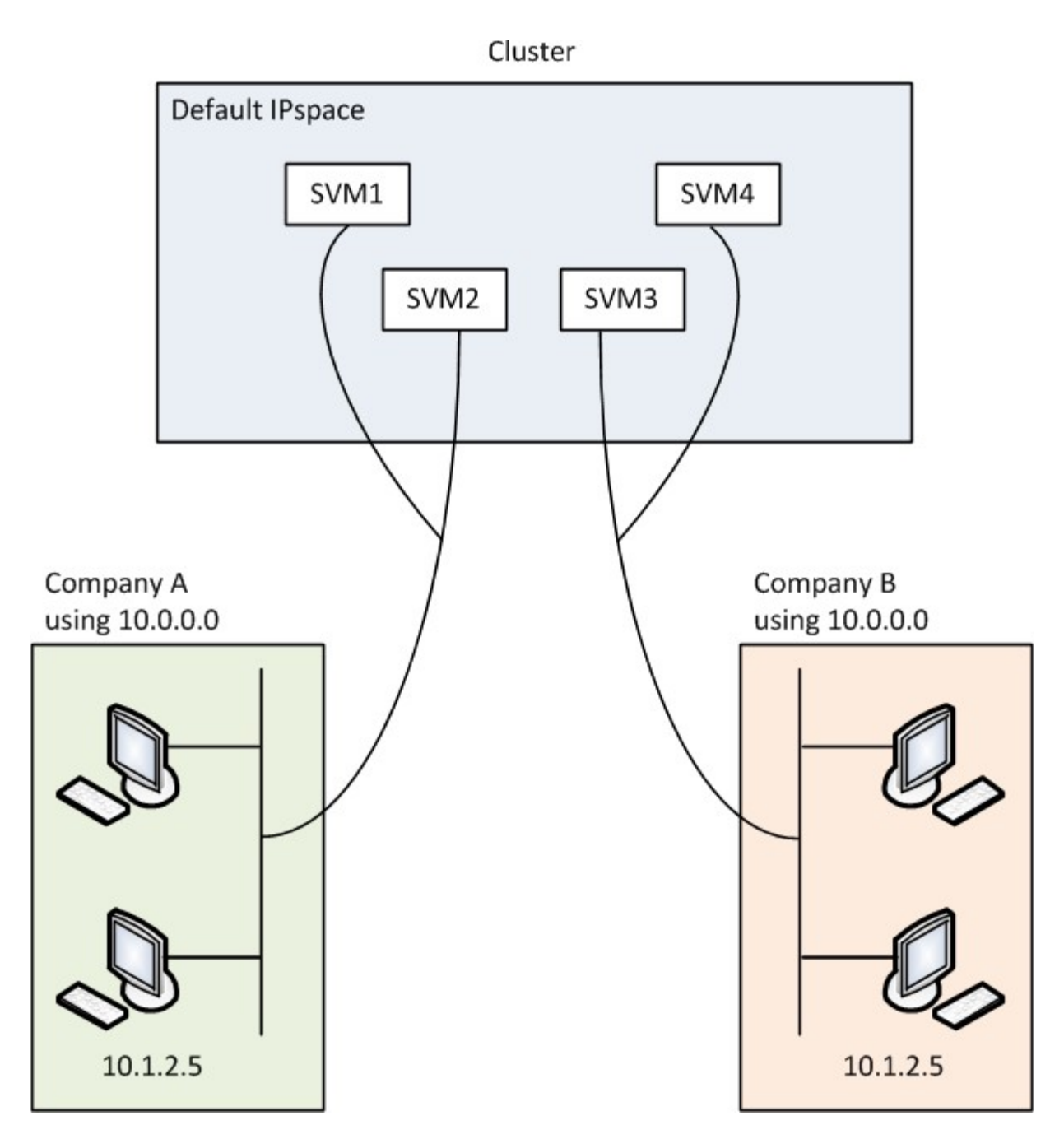

Beide Unternehmen verwenden die private IP-Adresse Subnetz 10.0.0.0, was die folgenden Probleme verursacht:

- Die SVMs im Cluster am SSP-Standort verfügen über widersprüchliche IP-Adressen, wenn beide Unternehmen sich entscheiden, dieselbe IP-Adresse für die jeweiligen SVMs zu verwenden.
- Selbst wenn sich beide Unternehmen einig sind, unterschiedliche IP-Adressen für ihre SVMs zu verwenden, können Schwierigkeiten auftreten.
- Zum Beispiel, wenn jeder Client im Netzwerk Von A die gleiche IP-Adresse hat wie ein Client im Netzwerk von B, können Pakete, die für einen Client im Adressraum Von A bestimmt sind, im Adressraum von B an einen Client weitergeleitet werden und umgekehrt.
- Wenn die beiden Unternehmen sich entscheiden, sich gegenseitig ausschließende Adressbereiche zu verwenden (Z. B. verwendet A 10.0.0.0 mit einer Netzmaske von 255.128.0.0 und B 10.128.0.0 mit einer Netzmaske von 255.128.0.0), Der SSP muss statische Routen auf dem Cluster konfigurieren, um Verkehr entsprechend zu A und B-Netzwerken zu leiten.

• Diese Lösung ist weder skalierbar (aufgrund statischer Routen) noch sicher (Broadcast-Datenverkehr wird an alle Schnittstellen des Clusters gesendet).um diese Probleme zu überwinden, definiert der SSP zwei IPspaces auf dem Cluster – eine für jedes Unternehmen. Da kein Cross-IPspace Traffic weitergeleitet wird, werden die Daten jedes Unternehmens sicher an das jeweilige Netzwerk weitergeleitet, auch wenn alle SVMs im Adressbereich 10.0.0.0 konfiguriert sind, wie in der folgenden Abbildung dargestellt:

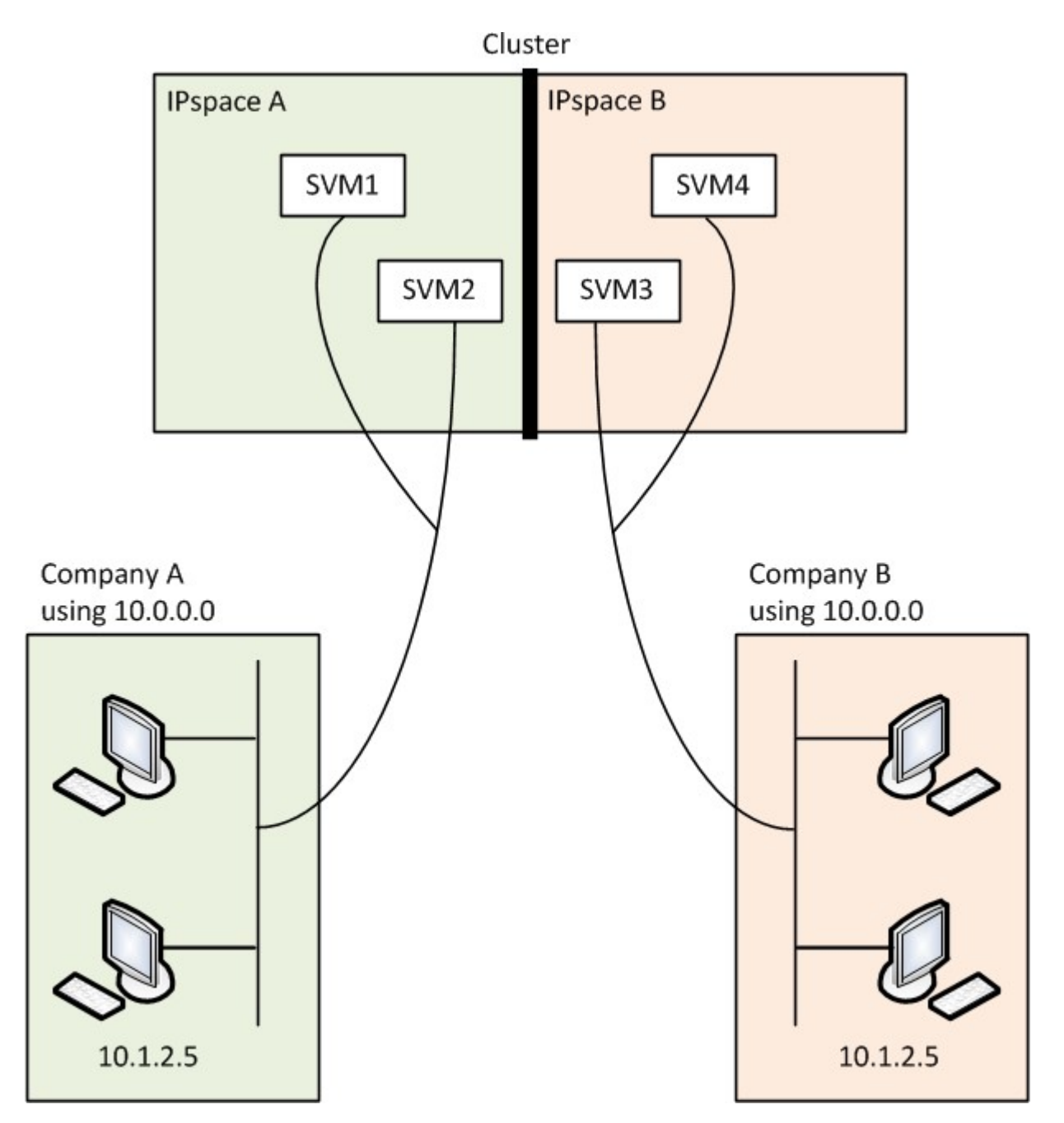

Darüber hinaus werden die IP-Adressen, auf die von den verschiedenen Konfigurationsdateien verwiesen wird, z. B. die /etc/ hosts Datei, der /etc/hosts.equiv Datei, und the /etc/rc Datei, sind relativ zu diesem IPspace. Daher können die IPspaces dem SSP konfliktfrei dieselbe IP-Adresse für die Konfigurationsund Authentifizierungsdaten für mehrere SVMs konfigurieren.

### **Standardeigenschaften von IPspaces**

Beim ersten Erstellen des Clusters werden standardmäßig spezielle IPspaces erstellt. Darüber hinaus werden für jeden IPspace spezielle Storage Virtual Machines (SVMs) erstellt.

Zwei IPspaces werden automatisch erstellt, wenn das Cluster initialisiert wird:

• IP-Bereich "Standard"

Dieser IPspace ist ein Container für Ports, Subnetze und SVMs, die Daten bereitstellen. Wenn Ihre Konfiguration keine separaten IPspaces für Clients benötigt, können in diesem IPspace alle SVMs erstellt werden. Dieser IPspace enthält auch die Cluster-Management- und Node-Management-Ports.

• IPspace "Cluster"

Dieser IPspace enthält alle Cluster-Ports aller Nodes im Cluster. Sie wird automatisch erstellt, sobald das Cluster erstellt wird. Die Lösung bietet Konnektivität mit dem internen privaten Cluster-Netzwerk. Wenn zusätzliche Nodes dem Cluster beitreten, werden dem IPspace "Cluster" Cluster-Ports dieser Nodes hinzugefügt.

Für jeden IPspace ist eine SVM "System" vorhanden. Wenn Sie einen IPspace erstellen, wird eine Standard-System-SVM mit demselben Namen erstellt:

• Die System-SVM für den IPspace "Cluster" überträgt Cluster-Datenverkehr zwischen Nodes eines Clusters im internen privaten Cluster-Netzwerk.

Der Cluster wird vom Cluster-Administrator gemanagt, und der Name lautet "Cluster".

• Die System-SVM für den "Standard"-IPspace überträgt den Verwaltungsdatenverkehr für das Cluster und die Nodes, einschließlich des Clusterverkehrs zwischen den Clustern.

Der Administrator wird vom Cluster-Administrator gemanagt, und er verwendet den gleichen Namen wie das Cluster.

• Die System-SVM für einen benutzerdefinierten IPspace, den Sie erstellen, trägt den Management-Datenverkehr für diese SVM.

Der Cluster-Administrator wird vom Cluster gemanagt, und er verwendet den gleichen Namen wie der IPspace.

Eine oder mehrere SVMs für Clients können sich in einem IPspace befinden. Jede SVM verfügt über eigene Daten-Volumes und Konfigurationen und wird unabhängig von anderen SVMs verwaltet.

### <span id="page-5-0"></span>**Erstellen von IPspaces**

IPspaces sind unterschiedliche IP-Adressbereiche, in denen sich Storage Virtual Machines (SVMs) befinden. Sie können IPspaces erstellen, wenn Ihre SVMs über eigenen sicheren Storage, eigene Administration und Routing verfügen müssen. IPspaces können verwendet werden, um für jede SVM in einem Cluster einen eigenen IP-Adressbereich zu erstellen. So können Clients in administrativ getrennten Netzwerkdomänen unter Verwendung überlappender IP-Adressbereiche aus demselben IP-Adressbereich des Subnetzes auf Cluster-Daten zugreifen.

#### **Über diese Aufgabe**

Es gibt eine clusterweite Begrenzung von 512 IPspaces. Die Cluster-weite Grenze wird auf 256 IPspaces für Cluster reduziert, die Nodes mit 6 GB RAM enthalten. Mithilfe des Hardware Universe können Sie bestimmen, ob zusätzliche Einschränkungen für Ihre Plattform gelten.

#### ["NetApp Hardware Universe"](https://hwu.netapp.com/)

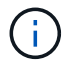

Ein IPspace-Name kann nicht "all" sein, da "all" ein systemreservierter Name ist.

#### **Bevor Sie beginnen**

Sie müssen ein Cluster-Administrator sein, um diese Aufgabe auszuführen.

#### **Schritt**

1. Erstellen eines IPspaces:

network ipspace create -ipspace ipspace name

ipspace name Ist der Name des IPspaces, den Sie erstellen möchten. Mit dem folgenden Befehl wird der IPspace ipspac1 auf einem Cluster erstellt:

network ipspace create -ipspace ipspace1

2. IPspaces anzeigen:

network ipspace show

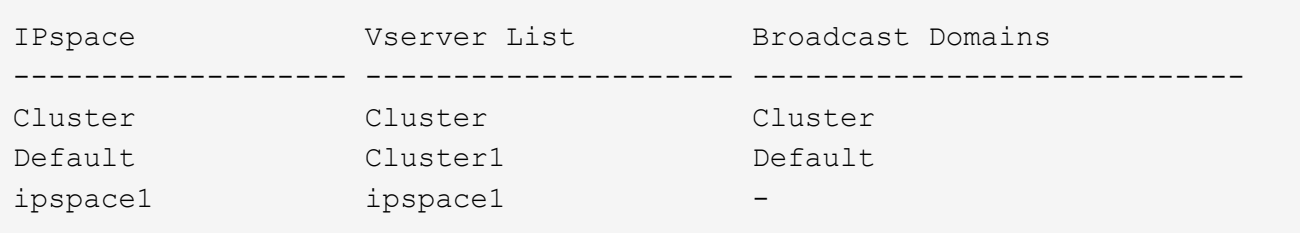

Der IPspace wird zusammen mit der System-SVM für den IPspace erstellt. Die SVM des Systems führt den Management-Datenverkehr durch.

#### **Nachdem Sie fertig sind**

Wenn Sie in einem Cluster mit einer MetroCluster-Konfiguration einen IPspace erstellen, müssen IPspace-Objekte manuell auf die Partner-Cluster repliziert werden. Alle SVMs, die vor der Replizierung des IPspace erstellt und einem IPspace zugewiesen werden, werden nicht zu den Partner-Clustern repliziert.

Broadcast-Domänen werden automatisch im IPspace "Standard" erstellt und können mit folgendem Befehl zwischen IPspaces verschoben werden:

```
network port broadcast-domain move
```
Wenn Sie beispielsweise eine Broadcast-Domäne von "Standard" auf "ips1" verschieben möchten, verwenden Sie den folgenden Befehl:

```
network port broadcast-domain move -ipspace Default -broadcast-domain
Default -to-ipspace ips1
```
### <span id="page-7-0"></span>**IPspaces anzeigen**

Sie können die Liste der in einem Cluster vorhandenen IPspaces anzeigen und die Storage Virtual Machines (SVMs), Broadcast-Domänen und den den den einzelnen IPspace zugewiesenen Ports anzeigen.

#### **Schritt**

IPspaces und SVMs in einem Cluster anzeigen:

```
network ipspace show [-ipspace ipspace name]
```
Mit dem folgenden Befehl werden alle IPspaces, SVMs und Broadcast-Domänen im Cluster angezeigt:

```
network ipspace show
IPspace Vserver List Broadcast Domains
------------- ----------------------- -------------------
Cluster
             Cluster Cluster
Default
           vs1, cluster-1 Default
ipspace1
           vs3, vs4, ipspace1 bcast1
```
Mit dem folgenden Befehl werden die Knoten und Ports angezeigt, die Teil von IPspace ipspac1 sind:

```
network ipspace show -ipspace ipspace1
IPspace name: ipspace1
Ports: cluster-1-01:e0c, cluster-1-01:e0d, cluster-1-01:e0e, cluster-1-
02:e0c, cluster-1-02:e0d, cluster-1-02:e0e
Broadcast Domains: Default-1
Vservers: vs3, vs4, ipspace1
```
### <span id="page-7-1"></span>**Löschen Sie einen IPspace**

Wenn Sie keinen IPspace mehr benötigen, können Sie ihn löschen.

#### **Bevor Sie beginnen**

Dem IPspace, den Sie löschen möchten, dürfen keine Broadcast-Domänen, Netzwerkschnittstellen oder SVMs zugeordnet sein.

Die systemdefinierten "Standard"- und "Cluster"-IPspaces können nicht gelöscht werden.

#### **Schritt**

Löschen eines IPspaces:

```
network ipspace delete -ipspace ipspace name
```
Mit dem folgenden Befehl wird IPspace ipspac1 aus dem Cluster gelöscht:

```
network ipspace delete -ipspace ipspace1
```
#### **Copyright-Informationen**

Copyright © 2024 NetApp. Alle Rechte vorbehalten. Gedruckt in den USA. Dieses urheberrechtlich geschützte Dokument darf ohne die vorherige schriftliche Genehmigung des Urheberrechtsinhabers in keiner Form und durch keine Mittel – weder grafische noch elektronische oder mechanische, einschließlich Fotokopieren, Aufnehmen oder Speichern in einem elektronischen Abrufsystem – auch nicht in Teilen, vervielfältigt werden.

Software, die von urheberrechtlich geschütztem NetApp Material abgeleitet wird, unterliegt der folgenden Lizenz und dem folgenden Haftungsausschluss:

DIE VORLIEGENDE SOFTWARE WIRD IN DER VORLIEGENDEN FORM VON NETAPP ZUR VERFÜGUNG GESTELLT, D. H. OHNE JEGLICHE EXPLIZITE ODER IMPLIZITE GEWÄHRLEISTUNG, EINSCHLIESSLICH, JEDOCH NICHT BESCHRÄNKT AUF DIE STILLSCHWEIGENDE GEWÄHRLEISTUNG DER MARKTGÄNGIGKEIT UND EIGNUNG FÜR EINEN BESTIMMTEN ZWECK, DIE HIERMIT AUSGESCHLOSSEN WERDEN. NETAPP ÜBERNIMMT KEINERLEI HAFTUNG FÜR DIREKTE, INDIREKTE, ZUFÄLLIGE, BESONDERE, BEISPIELHAFTE SCHÄDEN ODER FOLGESCHÄDEN (EINSCHLIESSLICH, JEDOCH NICHT BESCHRÄNKT AUF DIE BESCHAFFUNG VON ERSATZWAREN ODER -DIENSTLEISTUNGEN, NUTZUNGS-, DATEN- ODER GEWINNVERLUSTE ODER UNTERBRECHUNG DES GESCHÄFTSBETRIEBS), UNABHÄNGIG DAVON, WIE SIE VERURSACHT WURDEN UND AUF WELCHER HAFTUNGSTHEORIE SIE BERUHEN, OB AUS VERTRAGLICH FESTGELEGTER HAFTUNG, VERSCHULDENSUNABHÄNGIGER HAFTUNG ODER DELIKTSHAFTUNG (EINSCHLIESSLICH FAHRLÄSSIGKEIT ODER AUF ANDEREM WEGE), DIE IN IRGENDEINER WEISE AUS DER NUTZUNG DIESER SOFTWARE RESULTIEREN, SELBST WENN AUF DIE MÖGLICHKEIT DERARTIGER SCHÄDEN HINGEWIESEN WURDE.

NetApp behält sich das Recht vor, die hierin beschriebenen Produkte jederzeit und ohne Vorankündigung zu ändern. NetApp übernimmt keine Verantwortung oder Haftung, die sich aus der Verwendung der hier beschriebenen Produkte ergibt, es sei denn, NetApp hat dem ausdrücklich in schriftlicher Form zugestimmt. Die Verwendung oder der Erwerb dieses Produkts stellt keine Lizenzierung im Rahmen eines Patentrechts, Markenrechts oder eines anderen Rechts an geistigem Eigentum von NetApp dar.

Das in diesem Dokument beschriebene Produkt kann durch ein oder mehrere US-amerikanische Patente, ausländische Patente oder anhängige Patentanmeldungen geschützt sein.

ERLÄUTERUNG ZU "RESTRICTED RIGHTS": Nutzung, Vervielfältigung oder Offenlegung durch die US-Regierung unterliegt den Einschränkungen gemäß Unterabschnitt (b)(3) der Klausel "Rights in Technical Data – Noncommercial Items" in DFARS 252.227-7013 (Februar 2014) und FAR 52.227-19 (Dezember 2007).

Die hierin enthaltenen Daten beziehen sich auf ein kommerzielles Produkt und/oder einen kommerziellen Service (wie in FAR 2.101 definiert) und sind Eigentum von NetApp, Inc. Alle technischen Daten und die Computersoftware von NetApp, die unter diesem Vertrag bereitgestellt werden, sind gewerblicher Natur und wurden ausschließlich unter Verwendung privater Mittel entwickelt. Die US-Regierung besitzt eine nicht ausschließliche, nicht übertragbare, nicht unterlizenzierbare, weltweite, limitierte unwiderrufliche Lizenz zur Nutzung der Daten nur in Verbindung mit und zur Unterstützung des Vertrags der US-Regierung, unter dem die Daten bereitgestellt wurden. Sofern in den vorliegenden Bedingungen nicht anders angegeben, dürfen die Daten ohne vorherige schriftliche Genehmigung von NetApp, Inc. nicht verwendet, offengelegt, vervielfältigt, geändert, aufgeführt oder angezeigt werden. Die Lizenzrechte der US-Regierung für das US-Verteidigungsministerium sind auf die in DFARS-Klausel 252.227-7015(b) (Februar 2014) genannten Rechte beschränkt.

#### **Markeninformationen**

NETAPP, das NETAPP Logo und die unter [http://www.netapp.com/TM](http://www.netapp.com/TM\) aufgeführten Marken sind Marken von NetApp, Inc. Andere Firmen und Produktnamen können Marken der jeweiligen Eigentümer sein.